*By Falko Timme* Published: 2008-06-17 18:08

# **How To Set Up WebDAV With MySQL Authentication On Apache2 (Debian Etch)**

Version 1.0 Author: Falko Timme <ft [at] falkotimme [dot] com> Last edited 06/12/2008

This guide explains how to set up WebDAV with MySQL authentication (using mod auth mysql) on Apache2 on a Debian Etch server. WebDAV stands for *Web-based Distributed Authoring and Versioning* and is a set of extensions to the HTTP protocol that allow users to directly edit files on the Apache server so that they do not need to be downloaded/uploaded via FTP. Of course, WebDAV can also be used to upload and download files.

I do not issue any guarantee that this will work for you!

### *1 Preliminary Note*

I'm using a Debian Etch server with the hostname server1. example.com and the IP address 192.168.0.100 here.

# *2 Installing Apache2, WebDAV, MySQL, mod\_auth\_mysql*

Unfortunately libapache2-mod-auth-mysql is available as a Debian package only for Debian Lenny (testing) and Sid (unstable), but not for Etch. Therefore we will install the libapache2-mod-auth-mysql package from Lenny. To do this, open /etc/apt/sources.list and add the line deb http://ftp2.de.debian.org/debian/ lenny main; your /etc/apt/sources.list could then look like this:

vi /etc/apt/sources.list

deb http://ftp2.de.debian.org/debian/ etch main

deb-src http://ftp2.de.debian.org/debian/ etch main

deb http://ftp2.de.debian.org/debian/ lenny main

deb http://security.debian.org/ etch/updates main contrib

deb-src http://security.debian.org/ etch/updates main contrib

Of course (in order not to mess up our system), we want to install packages from Lenny only if there's no appropriate package from Etch - if there are packages from Etch and Lenny, we want to install the one from Etch. To do this, we give packages from Etch a higher priority in /etc/apt/preferences:

vi /etc/apt/preferences

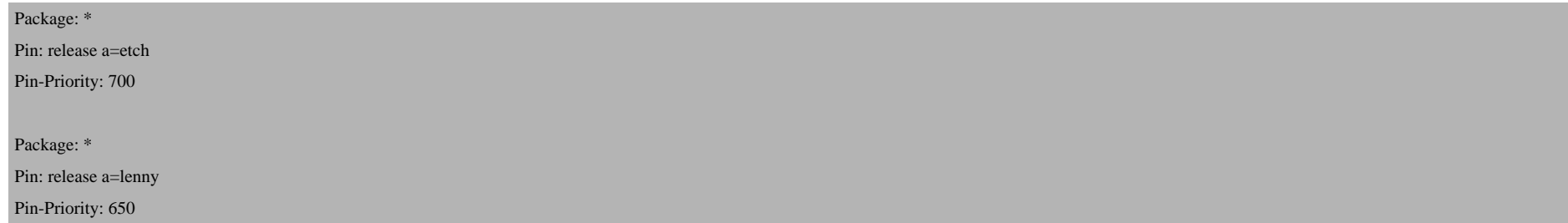

(The terms etch and lenny refer to the appropriate terms in /etc/apt/sources.list; if you're using stable and testing there, you must use stable and testing instead of etch and lenny in /etc/apt/preferences as well.)

Afterwards, we update our packages database:

apt-get update

If you're getting an error like this:

Segmentation faultsts... 96%

or this one:

E: Dynamic MMap ran out of room

open /etc/apt/apt.conf and add a line for APT::Cache-Limit with a very high value, e.g. like this:

vi /etc/apt/apt.conf

APT::Cache-Limit "100000000";

Then run

apt-get update

again and upgrade the installed packages:

apt-get upgrade

(If you see any questions, you can accept the default values.)

To install Apache2, WebDAV, MySQL, and mod\_auth\_mysql, we run:

apt-get install apache2 mysql-server mysql-client libapache2-mod-auth-mysql

Create a password for the MySQL user root (replace yourrootsqlpassword with the password you want to use):

mysqladmin -u root password yourrootsqlpassword

#### Then check with

netstat -tap | grep mysql

on which addresses MySQL is listening. If the output looks like this:

tcp 0 0 localhost.localdo:mysql \*:\* LISTEN 2713/mysqld

which means MySQL is listening on *localhost.localdomain* only, then you're safe with the password you set before. But if the output looks like this:

tcp 0 0 \*:mysql \*:\* LISTEN 2713/mysqld

you should set a MySQL password for your hostname, too, because otherwise anybody can access your database and modify data:

mysqladmin -h server1.example.com -u root password yourrootsqlpassword

Afterwards, enable the WebDAV and mod\_auth\_mysql modules:

a2enmod dav\_fs

a2enmod dav

a2enmod auth\_mysql

#### Reload Apache:

/etc/init.d/apache2 force-reload

### *3 Creating A Virtual Host*

I will now create a default Apache vhost in the directory /var/www/web1/web. For this purpose, I will modify the default Apache vhost configuration in /etc/apache2/sites-available/default. If you already have a vhost for which you'd like to enable WebDAV, you must adjust this tutorial to your situation.

First, we create the directory /var/www/web1/web and make the Apache user (www-data) the owner of that directory:

mkdir -p /var/www/web1/web

chown www-data /var/www/web1/web

Then we back up the default Apache vhost configuration (/etc/apache2/sites-available/default) and create our own one:

mv /etc/apache2/sites-available/default /etc/apache2/sites-available/default\_orig

vi /etc/apache2/sites-available/default

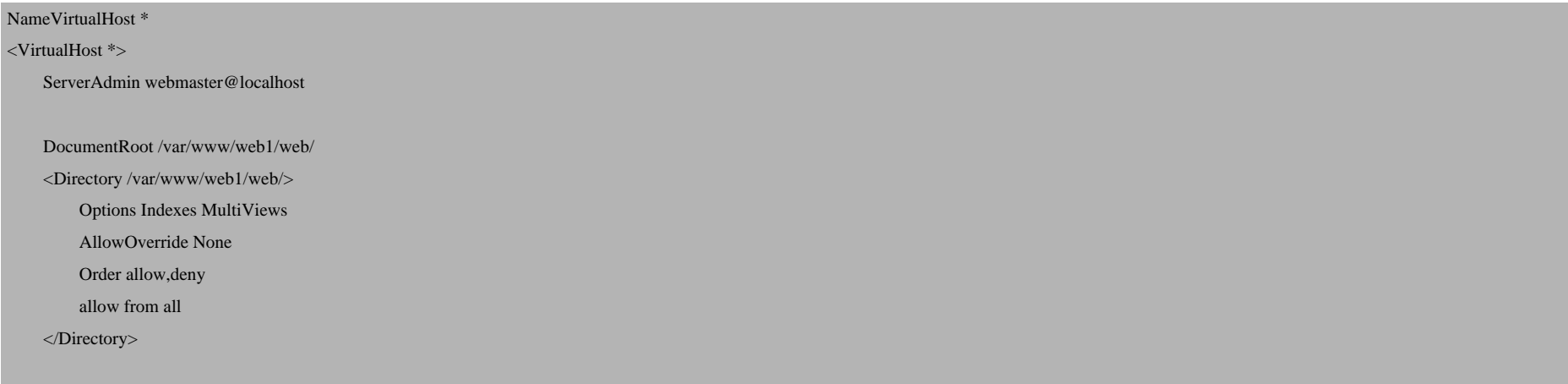

</VirtualHost>

Then reload Apache:

/etc/init.d/apache2 reload

### *4 Configure The Virtual Host For WebDAV*

You can find the documentation for mod\_auth\_mysql in the /usr/share/doc/libapache2-mod-auth-mysql directory. To read it, you have to gunzip the DIRECTIVES.gz and USAGE.gz files:

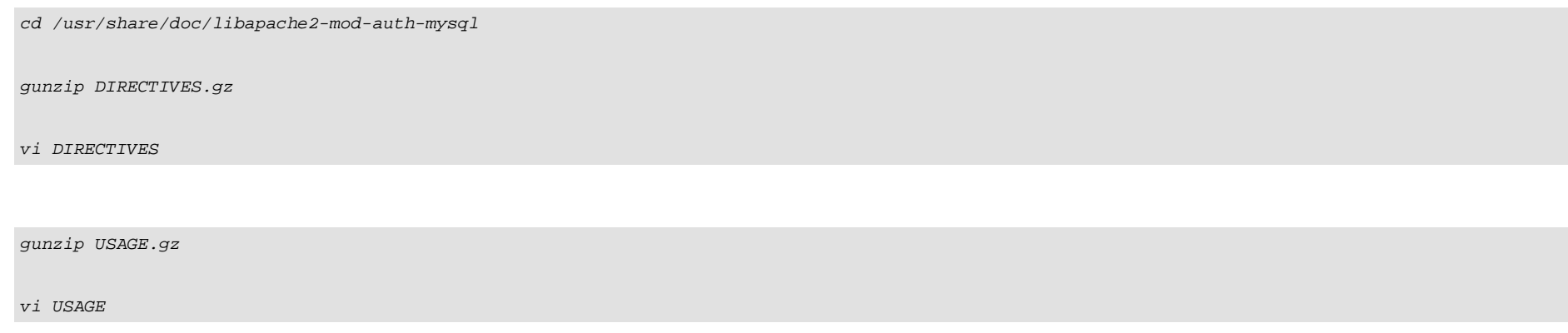

Having read these two files, we create a MySQL database called webday in which we will create the table mysql\_auth which will contain our users and passwords. In addition to that we create the MySQL user webday\_admin - this user will be used by mod auth mysql to connect to MySQL later on:

mysqladmin -u root -p create webdav

mysql -u root -p

GRANT SELECT, INSERT, UPDATE, DELETE ON webdav.\* TO 'webdav\_admin'@'localhost' IDENTIFIED BY 'webdav\_admin\_password';

GRANT SELECT, INSERT, UPDATE, DELETE ON webdav.\* TO 'webdav\_admin'@'localhost.localdomain' IDENTIFIED BY 'webdav\_admin\_password';

FLUSH PRIVILEGES;

(Replace webdav\_admin\_password with a password of your choice.)

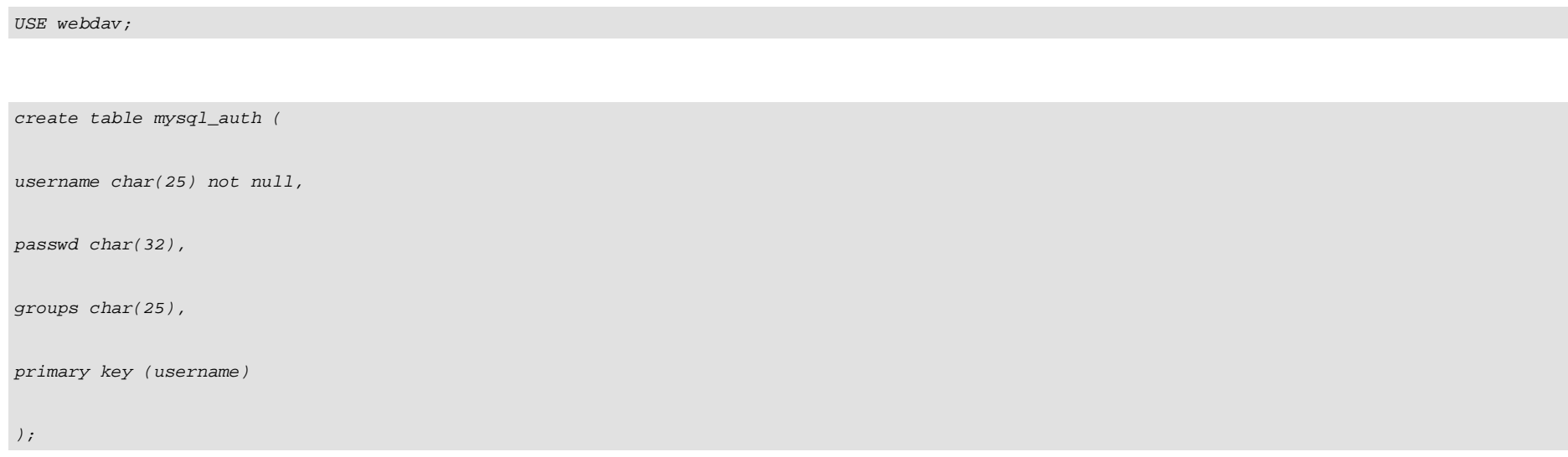

(Of course, you can as well use existing tables holding your user credentials, and you can as well have additional fields in the table, such as a field that defines if a user is active or not, for example.)

Now we insert the user test into our mysql\_auth table with the password test (MD5 encrypted); this user belongs to the group testgroup:

INSERT INTO `mysql\_auth` (`username`, `passwd`, `groups`) VALUES('test', MD5('test'), 'testgroup');

We will later on use the URL http://192.168.0.100/webdav to connect to WebDAV. When you do this on a Windows XP client and type in the user name test, Windows translates this to 192.168.0.100test. Therefore we create a second user account now:

INSERT INTO `mysql\_auth` (`username`, `passwd`, `groups`) VALUES('192.168.0.100\\test', MD5('test'), 'testgroup');

#### (We must use a second backslash here in the user name to escape the first one!)

You don't have to do this if you specify the port in the WebDAV URL, e.g. http://192.168.0.100**:80**/webdav - in this case Windows will simply look for the user test, not 192.168.0.100test.

Then we leave the MySQL shell:

quit;

Now we modify our vhost in /etc/apache2/sites-available/default and add the following lines to it:

vi /etc/apache2/sites-available/default

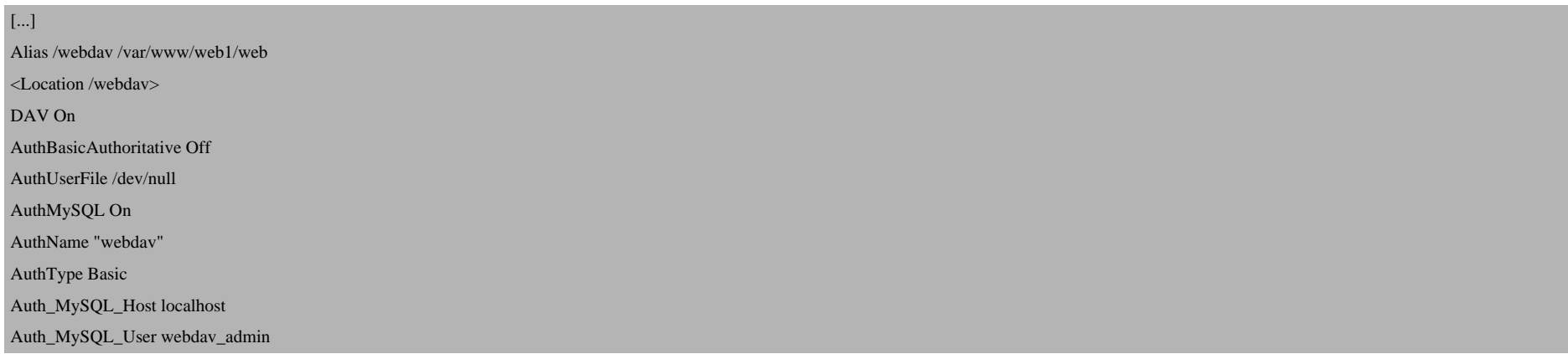

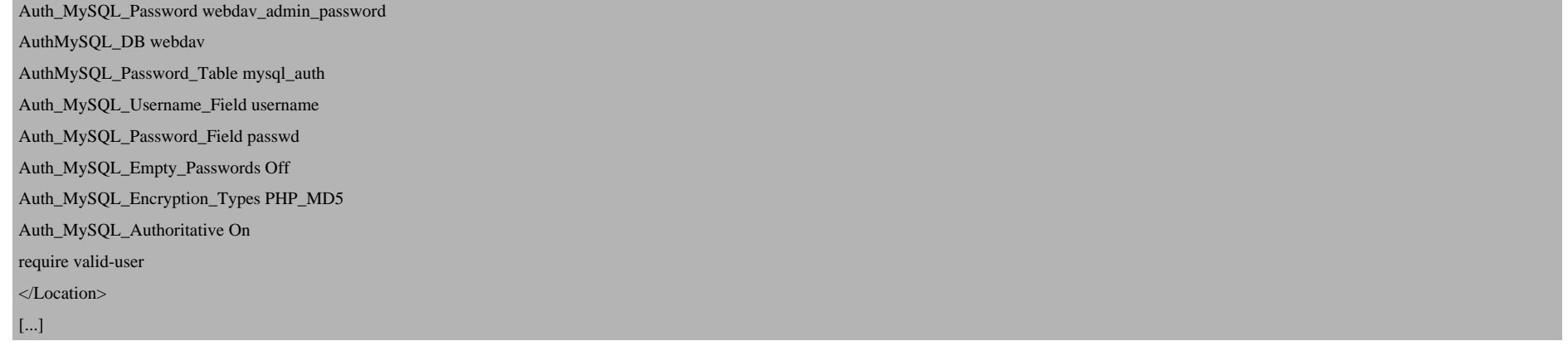

The Alias directive makes (together with <Location>) that when you call /webdav, WebDAV is invoked, but you can still access the whole document root of the vhost. All other URLs of that vhost are still "normal" HTTP.

The AuthBasicAuthoritative Off and AuthUserFile /dev/null are there to prevent that you get errors like these ones in your Apache error log ( /var/log/apache2/error.log):

```
[Wed Jun 11 17:02:45 2008] [error] Internal error: pcfg_openfile() called with NULL filename
  [Wed Jun 11 17:02:45 2008] [error] [client 127.0.0.1] (9)Bad file descriptor: Could not open password file: (null)
```
If you have additional fields in your MySQL table that define if a user is allowed to log in or not (e.g. a field called active), you can add the Auth\_MySQL\_Password\_Clause directive, e.g.:

[...] Auth\_MySQL\_Password\_Clause " AND active=1" [...]

(It is important that the string within the quotation marks begins with a space!)

The require valid-user directive makes that each user listed in the mysql\_auth table can log in as long as he/she provides the correct password. If you only want certain users to be allowed to log in, you'd use something like

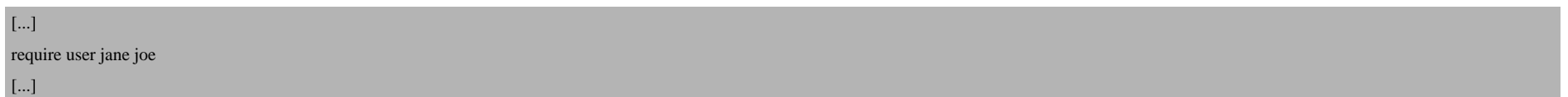

instead. And if you only want members of certain groups to be allowed to log in, you'd use something like this:

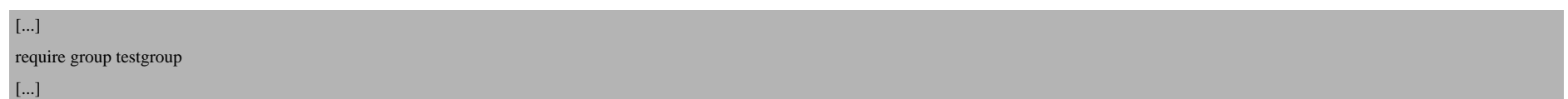

The final vhost should look like this:

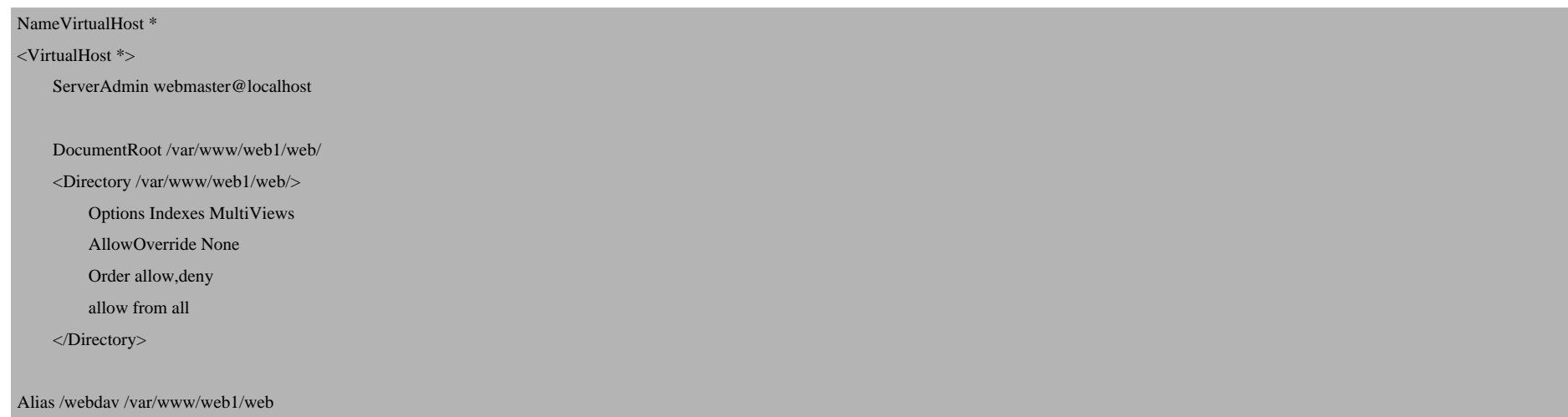

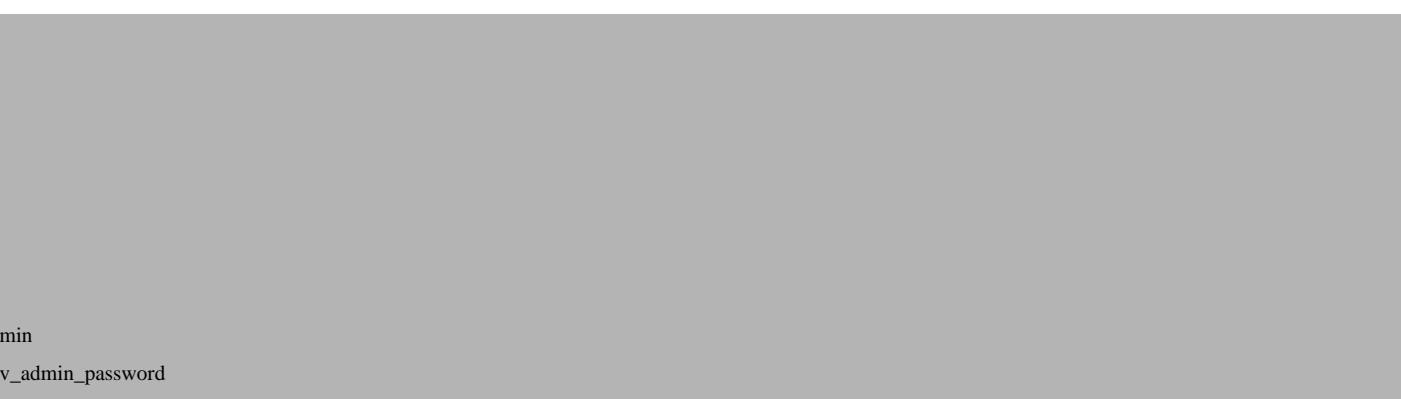

Auth\_MySQL\_User webdav\_admin Auth\_MySQL\_Password webda AuthMySQL\_DB webdav AuthMySQL\_Password\_Table mysql\_auth Auth\_MySQL\_Username\_Field username Auth\_MySQL\_Password\_Field passwd Auth\_MySQL\_Empty\_Passwords Off Auth\_MySQL\_Encryption\_Types PHP\_MD5 Auth\_MySQL\_Authoritative On require valid-user </Location>

#### Reload Apache afterwards:

</VirtualHost>

<Location /webdav>

AuthBasicAuthoritative Off AuthUserFile /dev/null AuthMySQL On AuthName "webdav" AuthType Basic

Auth\_MySQL\_Host localhost

DAV On

/etc/init.d/apache2 reload

## *5 Testing WebDAV*

We will now install cadaver, a command-line WebDAV client:

apt-get install cadaver

How To Set Up WebDAV With MySQL Authentication On Apache2 (Debian Etch)

To test if WebDAV works, type:

cadaver http://localhost/webdav/

You should be prompted for a user name. Type in test and then the password for the user test. If all goes well, you WebDAV is working ok. Type quit to leave the WebDAV shell:

```
server1:~# cadaver http://localhost/webdav/
  Authentication required for webdav on server `localhost':
  Username: test
  Password:
  dav:/webdav/> quit
  Connection to `localhost' closed.
server1:~#
```
Now test again with the username 192.168.0.100test (this is the format that Windows XP needs):

cadaver http://localhost/webdav/

```
server1:~# cadaver http://localhost/webdav/
   Authentication required for webdav on server `localhost':
   Username: 192.168.0.100test
  Password:
  dav:/webdav/> quit
  Connection to `localhost' closed.
server1:~#
```
### *6 Configure A Windows XP Client To Connect To The WebDAV Share*

This is described on *http://www.howtoforge.com/setting-up-webdav-with-apache2-on-debian-etch-p2*.

How To Set Up WebDAV With MySQL Authentication On Apache2 (Debian Etch)

If Windows keeps asking and asking about the username and password, you should specify the port in the WebDAV U /webdav (see chapter four).

### *7 Configure A Linux Client (GNOME) To Connect To The WebDAV Share*

This is described on *http://www.howtoforge.com/setting-up-webdav-with-apache2-on-debian-etch-p3*.

### *8 Troubleshooting*

It's a good idea to watch the Apache error log (/var/log/apache2/error.log) while you're trying to connect to Wel

tail -f /var/log/apache2/error.log

If you get an [error like this:](http://www.webdav.org/)

[Wed Ju[n 11 15:39:04 2008\]](http://www.debian.org/) [error] [client 192.168.0.46] (13)Permission denied: Could not open

this means that /var/lock/apache2 [is not owned by the A](http://modauthmysql.sourceforge.net)pache user (www-data on Debian). You can fix this proble

chown www-data /var/lock/apache2

If Windows keeps asking and asking about the username and password, you should specify the port in the WebDAV U /webdav (see chapter four).

### *9 Links*

- WebDAV: *http://www.webdav.org*
- Apache: *http://httpd.apache.org*
- Debian: *http://www.debian.org*
- mod\_auth\_mysql: *http://modauthmysql.sourceforge.net*